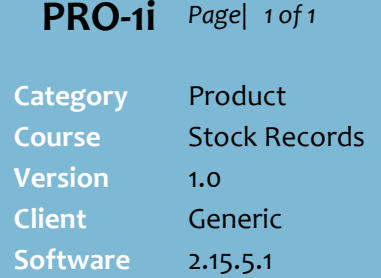

## **Hints and Tips**

- $\checkmark$  Contact SUREfire Support if you're not transmitting SOH data between stores, but would like to start doing so.
- $\checkmark$  You can also see the following information about a product, based on the default supplier:
	- If the product is stocked in the store – some businesses use Ranged to indicate a store can order the product.
	- Last stocktake date.
	- If the store is managing inventory for this product.
	- Presentation Quantity (for auto-ordering).
	- Average weighted cost (AWC).
	- Cost and retail prices.
	- The default supplier.
	- The last sale date.
	- The total sales dollar value and quantity to-date.
- $\checkmark$  All fields are read-only in a BOS; only a HOS user can edit fields that aren't shaded grey.
- $\checkmark$  Click and drag any column header to change its position in the grid. The new order is remembered against your login.
- $\checkmark$  Head Office users may also find this function useful to check if there's any SOH of a product that you want to **flag for physical deletion** (cannot be ordered or sold anymore).
- $\checkmark$  Head Office users only: If you set a **Presentation Qty** greater than [0], your system may be configured to automatically set the item to **Stocked** and **Perpetual** once you tab to the next field; you can still manually unselect the check box/es.

## **View SOH and Edit Product Information for Specific Stores**

Your system can be configured to transmit SOH values for each store on a nominated frequency, so that you can check SOH for a product at another store.

Head Office users can also use this function to edit product attributes for specific stores, such as stocked, presentation quantity, and perpetual settings.

## **Procedure to View SOH or Edit Product Information at a Store**

<span id="page-0-0"></span>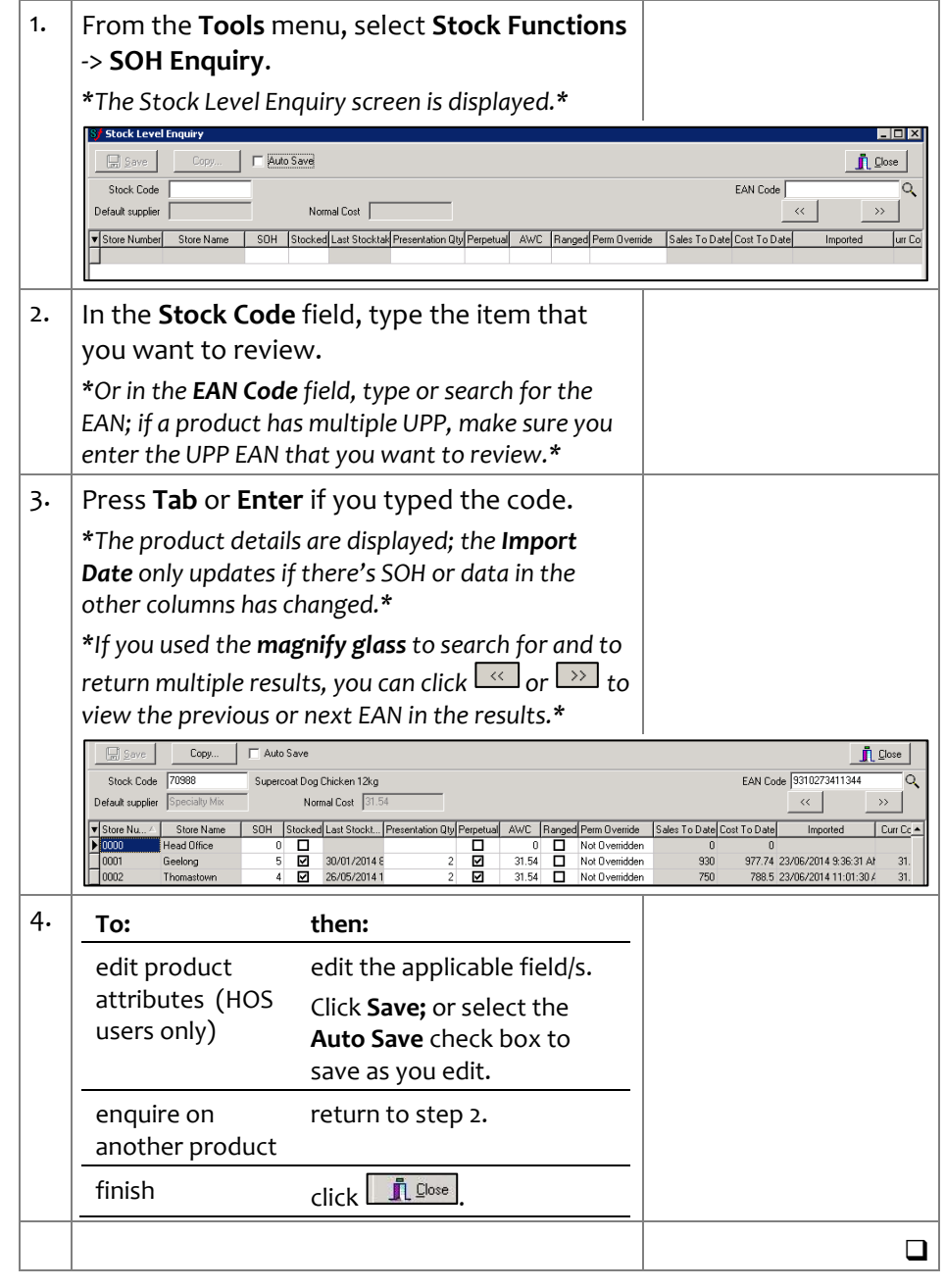